# **平成31年(2019年)1月から いつでもどこでもスマホで申告**  $\sim$ 5つのステップで手続完結!~

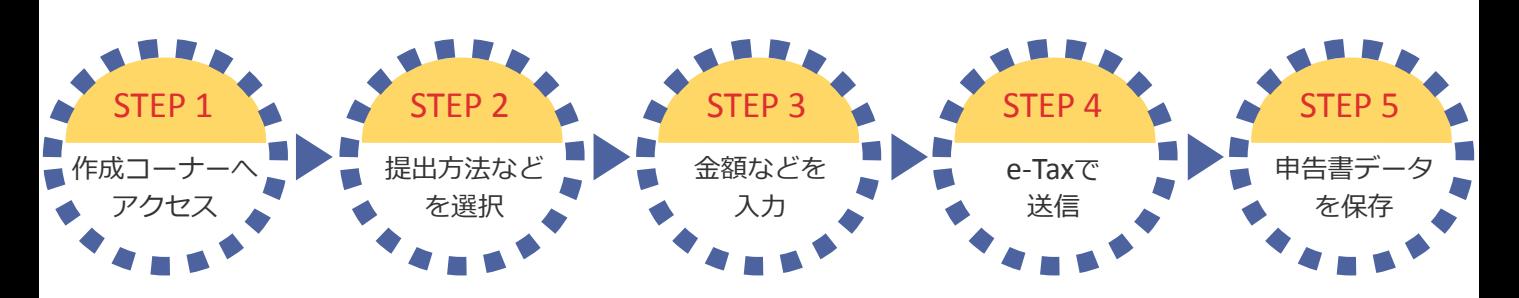

### Androidの方のみ 事前にインストール

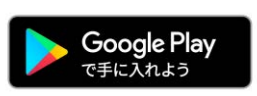

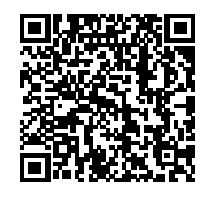

Google Play ゚゙ゕ<mark>ら</mark> Adobe<sup>®</sup>Acrobat<sup>®</sup>Reader<sup>®</sup> をインストールしてくださ い。

## STEP 1 作成コーナーへアクセス

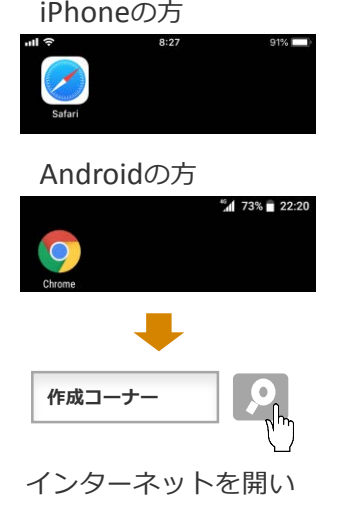

て、「作成コーナー」と 検索してください。

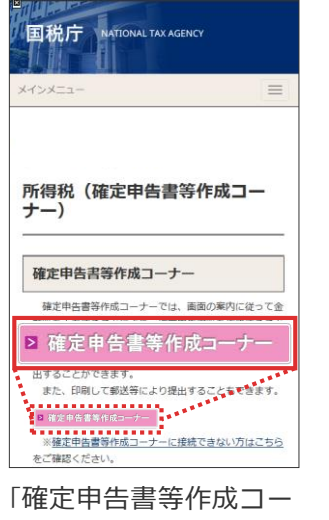

ナー」のバナーをタップ してください。

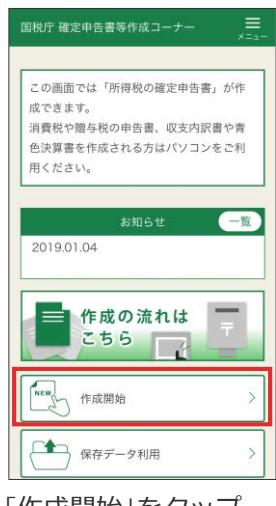

「作成開始」をタップ してください。

## STEP 2 提出方法などを選択

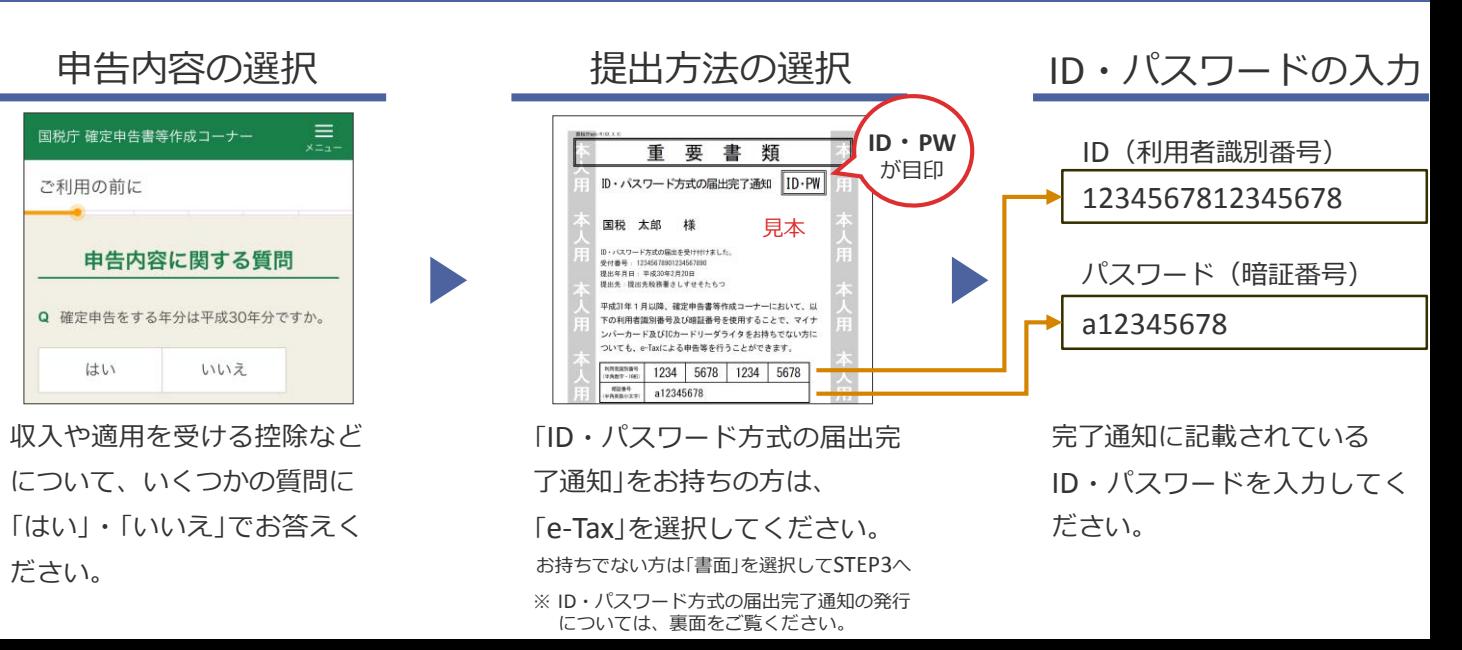

### STEP 3 金額などを入力

#### 控除の入力 氏名等の入力 収入の入力 **粒** 整 要 源泉徴収票 医療費の領収書 ● 中央区築地 コクゼイ タロウ<br>● 5-3-1 国税 太郎<br>●●● ●●● ●●● ●●● マイナンバーを 寄附金の領収書 **off** offic  $............$ ........... お忘れなく! 国税太郎様 ....... 30,000円 36,97<br>露ヶ間病 ......... 千代田区商ヶ間3-4-1<br>国税商事 株式会社 給与所得の源泉徴収票 医療費の領収書や 氏名・住所・マイナン e-Taxで送信して申告は完 など、収入に関する書 バーなどを入力してく 了です。 寄附金の領収書など、 類を基に入力してくだ ださい。 控除に関する書類を基 提出方法が「書面」の方はSTEP5へ さい。 に入力してください。 STEP 5 申告書データを保存 iPhone 国税庁 確定申告書等作成コーナ 申告書が表示されるので、 送信票兼送付書等印刷  $\mathbb{R}$  $\mathbb{I}$ 画面下の「共有」ボタン 印刷手順 Ĥ  $\Box$  $\Box$ をタップしてください。 > 帳票の印刷方法や注意点はこちら 1. 「帳票表示・印刷」ボタンをタップしてくだ 「ファイル」アプリを指 保存したデータは さい。 Q 2. 表示されたPDFファイルで共通ボタンをタッ 定してデータを保存し 「ファイル」から後で確 ージを検索 ブ、ファイルアプリを指定して保存してくだ  $\pm$ u てください。 認できます。 キャンセル 3. 保存先から保存したPDFファイルを表示して 印刷方法を選択の上、印刷してください。 4. 次の画面で送信·印刷後の確認を行ってくだ Android さい。 申告書が表示されるとと 帳票表示·印刷 h30syotoku.pdf Q  $\lambda$ もに、自動的に端末内の - 中成30年分の第212の確定申告書A FA0113 ■ 印刷画面まで進んだら \*\*<br>… コクセ' イ タロウ<br>|名 国税 - 太郎 -

「帳票表示・印刷」を タップしてください。 ※ 申告内容によって表示画面

が異なる場合があります。

ダウンロードフォルダに データが保存されます。 保存したデータは

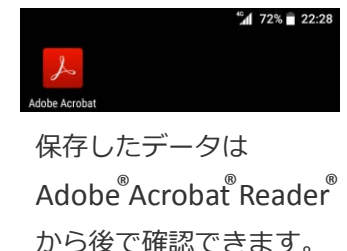

STEP 4 送信

※提出方法が「書面」の方は、保存した申告書データをご自宅のプリンタやコンビニエンスストア等のプリントサービス(有料)で 印刷し、郵送等で提出してください。

 $\frac{1}{2}$  $05 - 05$  $\frac{12777}{2459900}$ 

> $71400$  $\begin{array}{r} 2140 \\ \hline 19 \\ \hline 2193 \\ \end{array}$

 $\begin{smallmatrix}&&&&&&\\&&2&8&8&0&0\\2&&&&&4&0\\&&&&&5&0\end{smallmatrix}$ 

圓 4 2 6 8 2 5 0 6 9 10

 $7.233$ 

495160

 $10^{144}$  $14000$ 

#### **i ID・パスワード方式の届出完了通知の発行について**

「ID・パスワード方式の届出完了通知」については、税務署で職員と対面による本人確認を行った後に発行します ので、発行を希望される方は運転免許証などの本人確認書類をお持ちの上、お近くの税務署にお越しください。

**QRコードを利用したコンビニ納付ができるようになります。** 平成31年(2019年)1月以降、確定申告書等作成コーナー及び国税庁 ホームページの納付用QRコード作成専用画面からコンビニエンス ストアで納付するためのQRコードの作成(印刷)が可能となります 。※ 納付ができるコンビニエンスストアや作成方法などについては、

平成31年 (2019)年1月までに、国税庁ホームページでお知らせします。

- ※ このチラシには開発中の画面が含まれておりますので、実際の画面と異なる場合があります。
- iPhone、Safariの名称及びそのロゴは、米国及び他の国々で登録されたApple Inc.の商標です。iPhoneの商標は、アイホン株式会社のライセンスに基づき使用されています。
- Android、Google play、Google play ロゴ、 Chrome 、Chromeロゴは、Google LLC の商標または登録商標です。
- Adobe Acrobat Reader、Adobe Acrobat Reader ロゴは、Adobe Systems Incorporated(アドビ システムズ社)の商標です。
- QRコードは、株式会社デンソーウェーブの登録商標です。
- 

#### 国税庁 法人番号7000012050002 2018.10

**又は 写しの添付** が**毎回**必要です。 • 本人確認書類とは、例1:マイナンバーカード 例2: 通知カード 及び 運転免許証 など **e-Tax**を利用すれば、 ・

申告手続等には**マイナンバーの記載** と **本人確認書類の提示**

本人確認書類の提示又は写しの添付は**不要**です。

<sup>※</sup> ご利用には別途通信料がかかります。